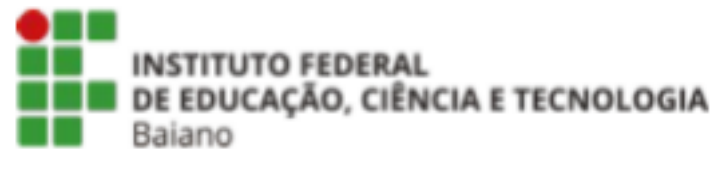

**CAMPUS BOM JESUS DA LAPA**

## **ORIENTAÇÕES PARA SOLICITAÇÃO DE LEVANTAMENTO BIBLIOGRÁFICO**

Bom Jesus da Lapa, BA 2023

## 1. Acesse o site <https://pergamum.ifbaiano.edu.br/pergamum/biblioteca/index.php>

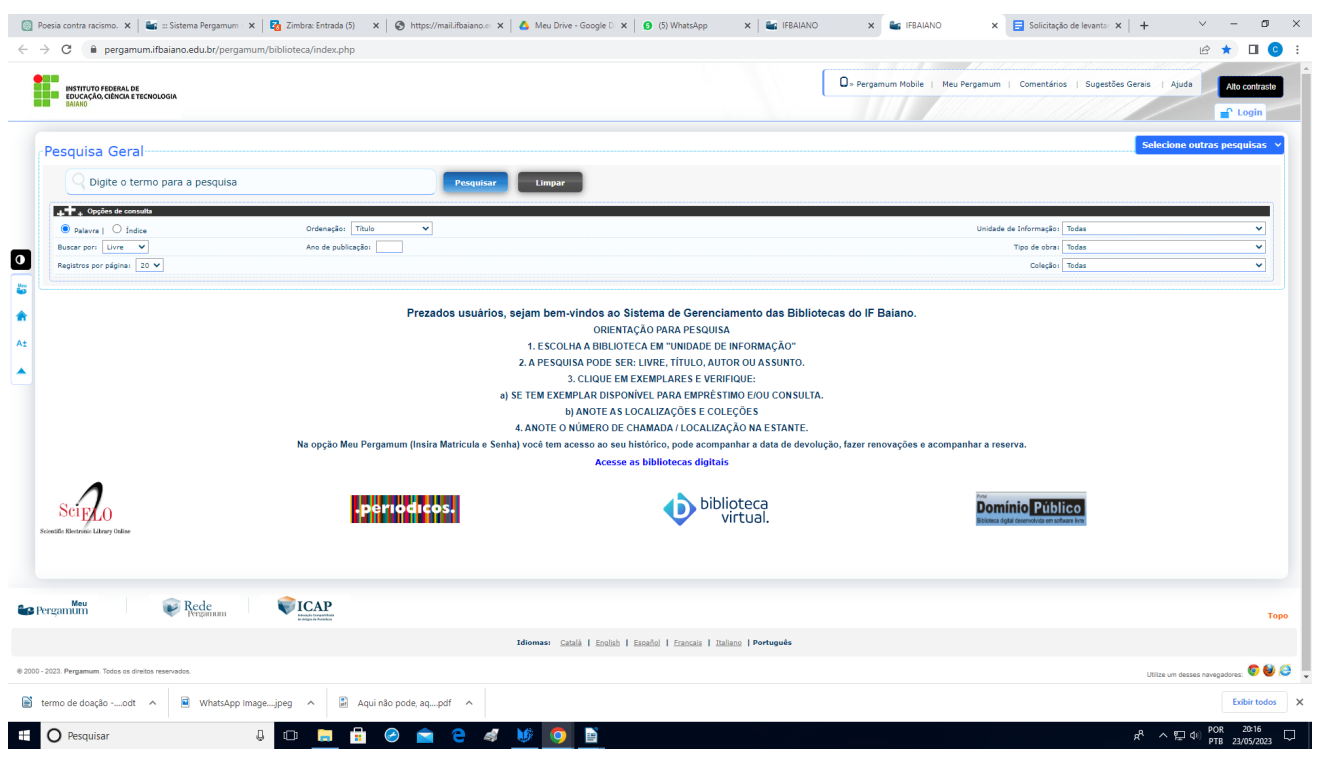

## 2. Clique no campo MEU PERGAMUM.

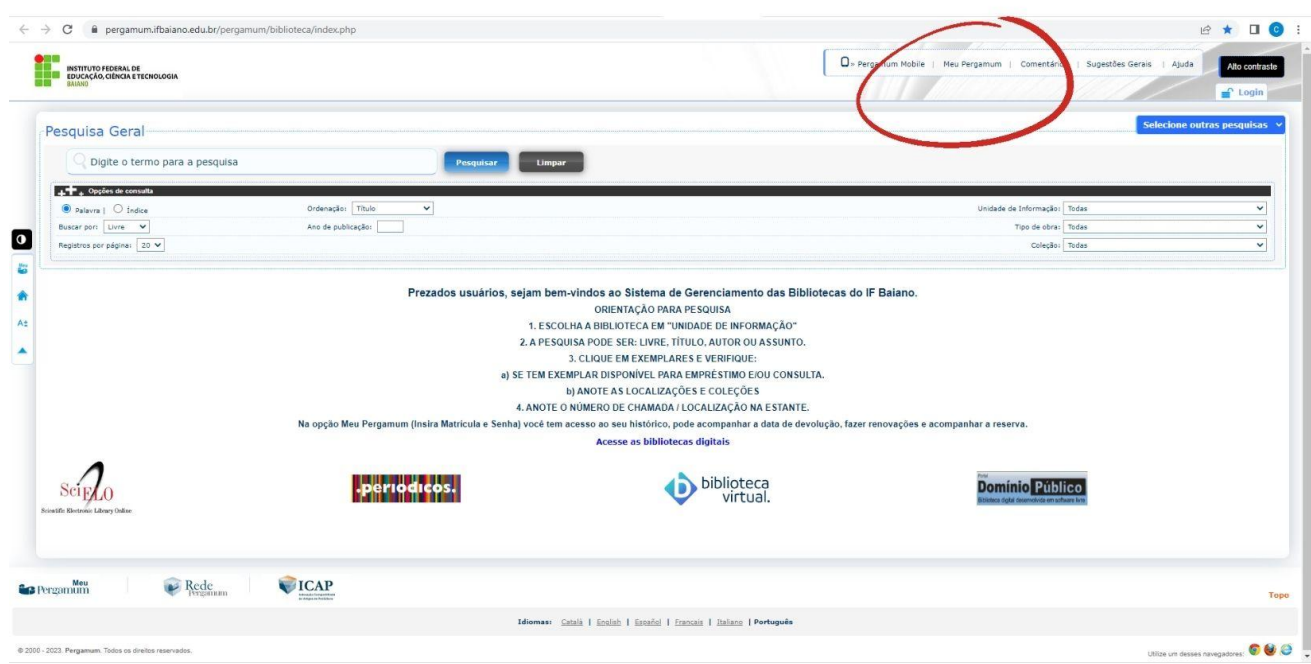

3. Faça a autenticação com CPF e senha da biblioteca.

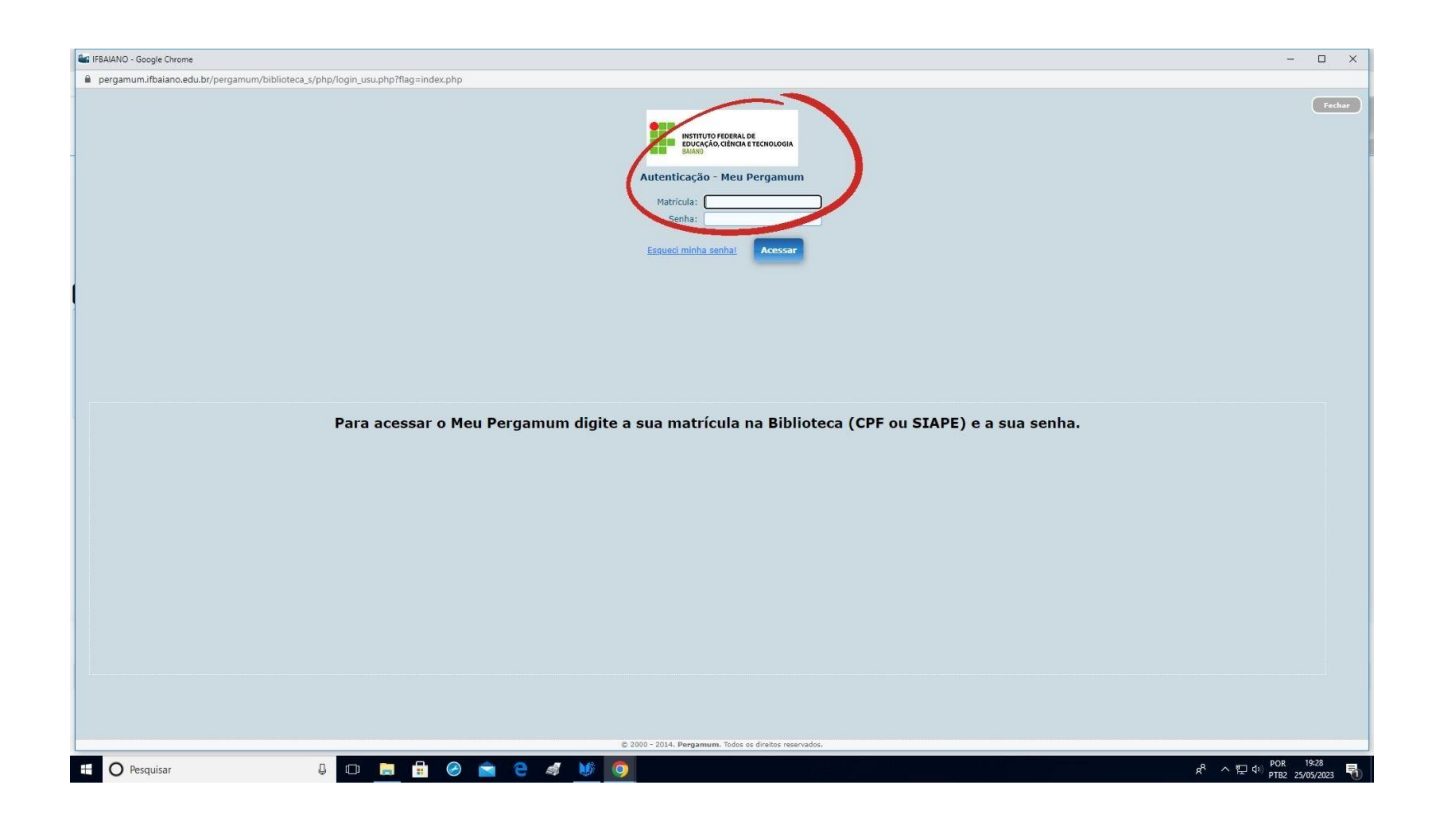

4. Clique em acessar.

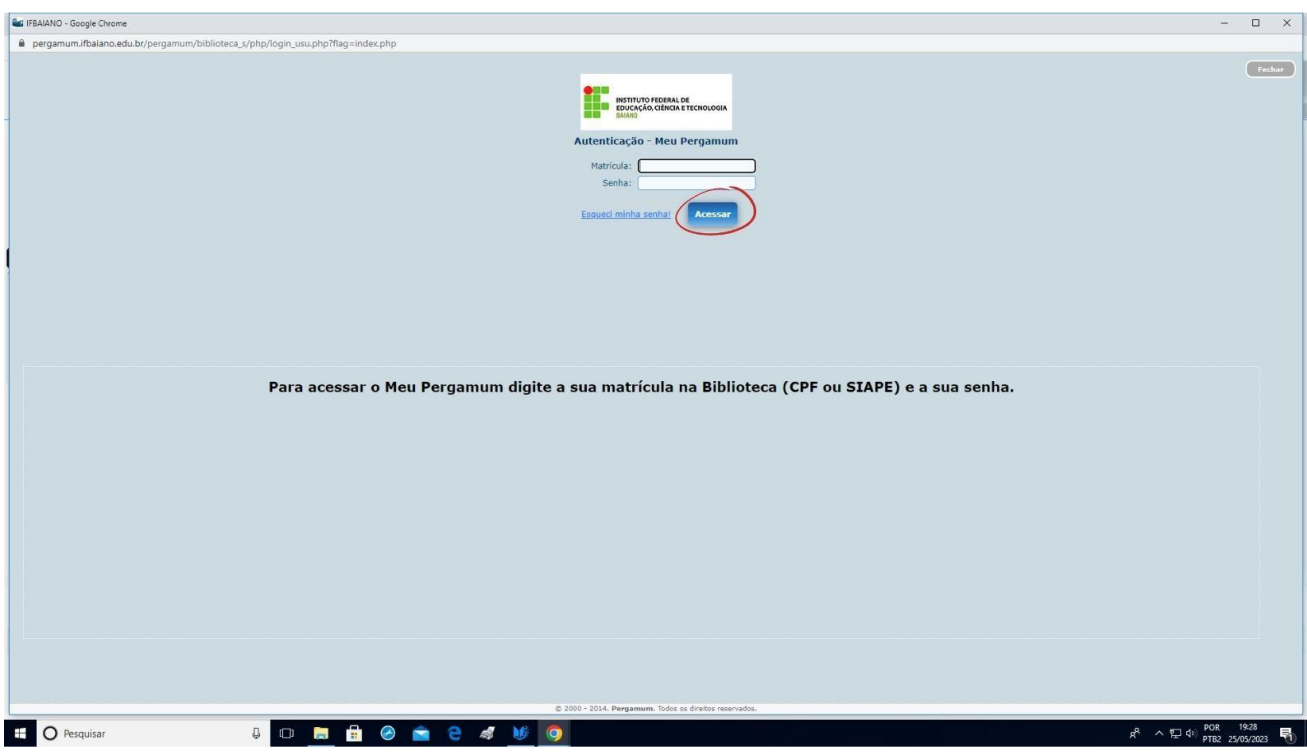

5. Em serviços, ir no campo solicitações, colocar o mouse na seta e clicar em levantamento bibliográfico.

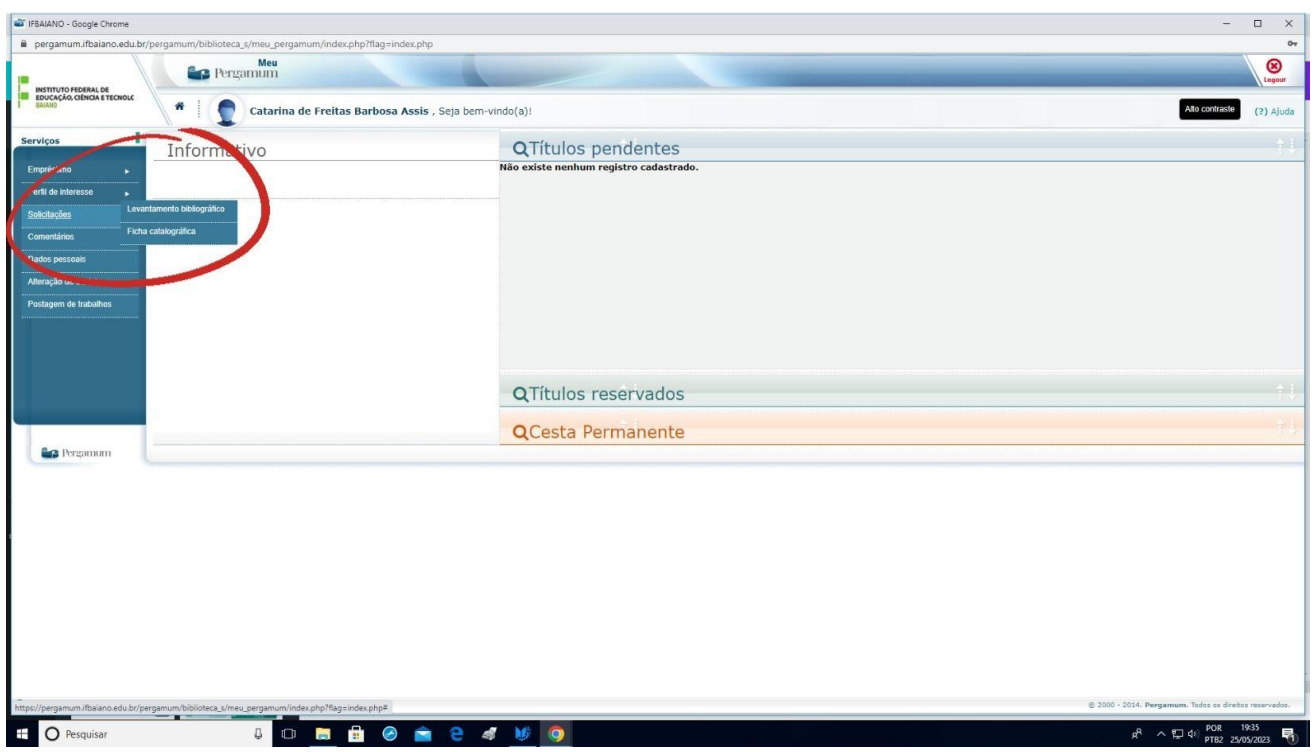

6. Escolher a unidade de informação de Bom Jesus da Lapa, preencher com as informações necessárias e gravar

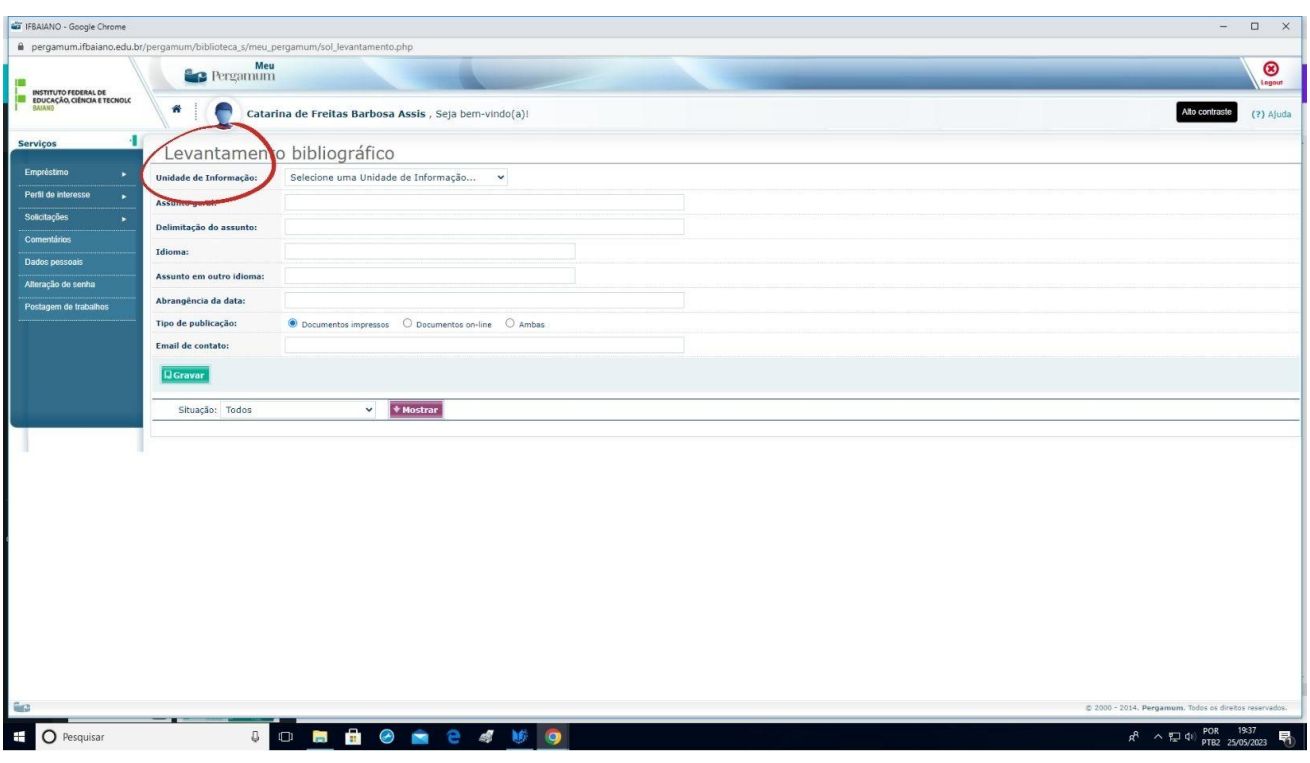

7. Atenção: Depois de gravar verificar se a solicitação ficou registrada clicando em mostrar

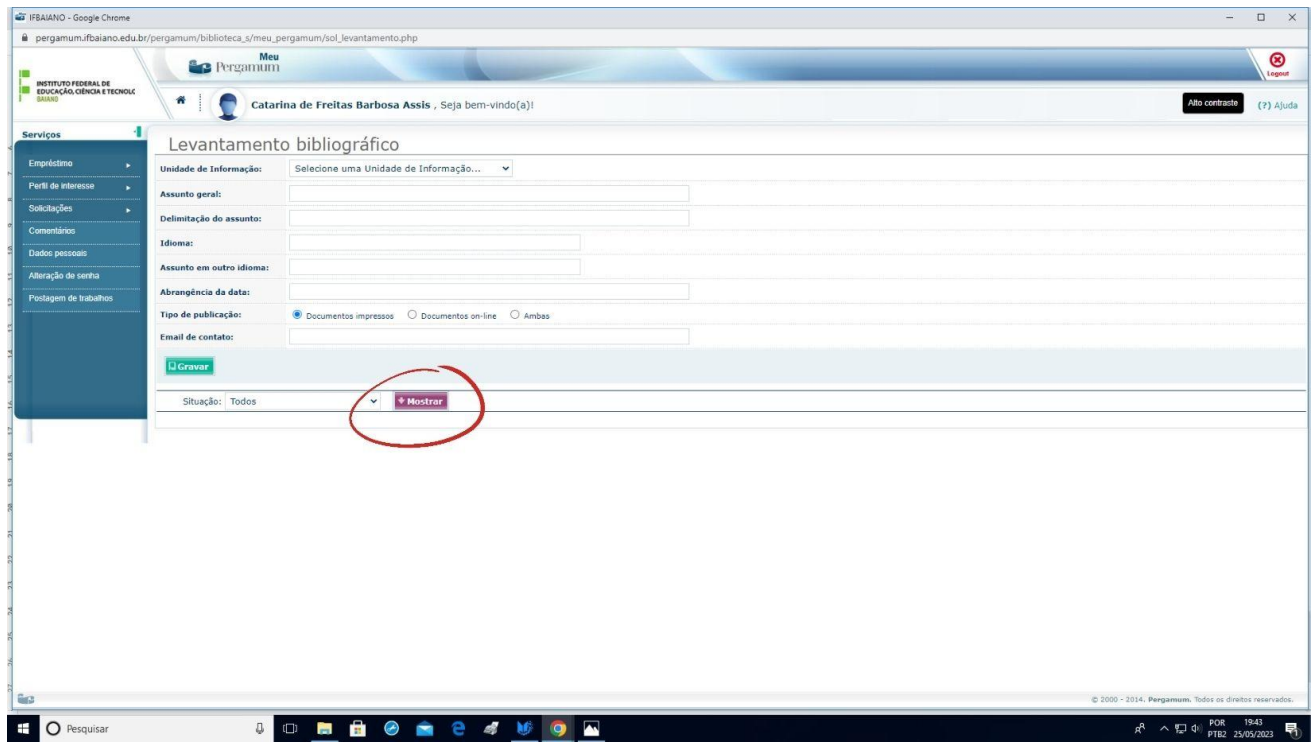

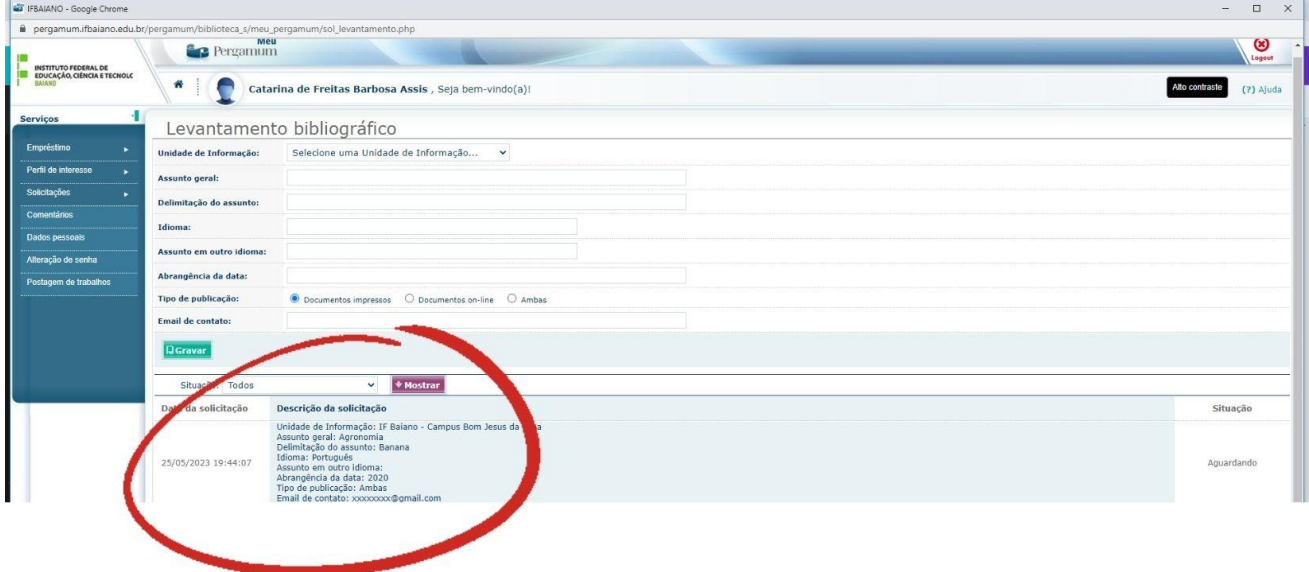